## **How to Install the Backup Client on a Linux Server**

## **Description**

This article describes the method to install the Backup Client on a Linux server

## Prerequisites:

- 1. Your Linux server must be enabled for the backups with the Backup Client as described in this article:
- [Cloud Backup Provisioning Cloud Backup for a Server \(step by step\)](https://docs.mcp-services.net/pages/viewpage.action?pageId=689102)
- 2. Cloud Backup doesn't support IPV4 on MCP2.0. The end user must enable IPV6 on client-server before Cloud backup installation.

## Content / Solution:

1. **The Backup Client download link section will provide the download link. Copy the URL to your clipboard:**

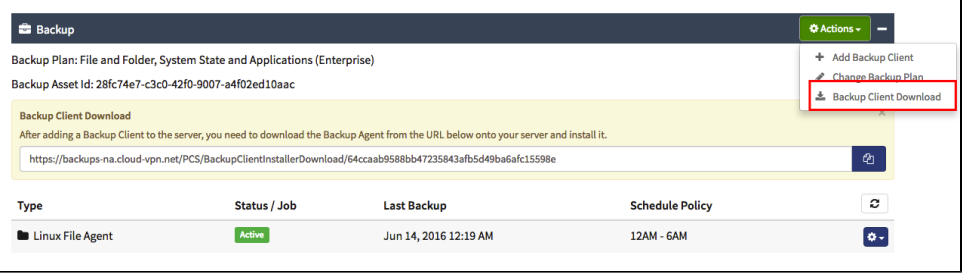

2. **SSH to your Linux server with your account credentials. Enter "wget" and paste the url link as per above and select ENTER:**<br>IIBUX-baas:- # wget http://10.101.125.10:8081/PO

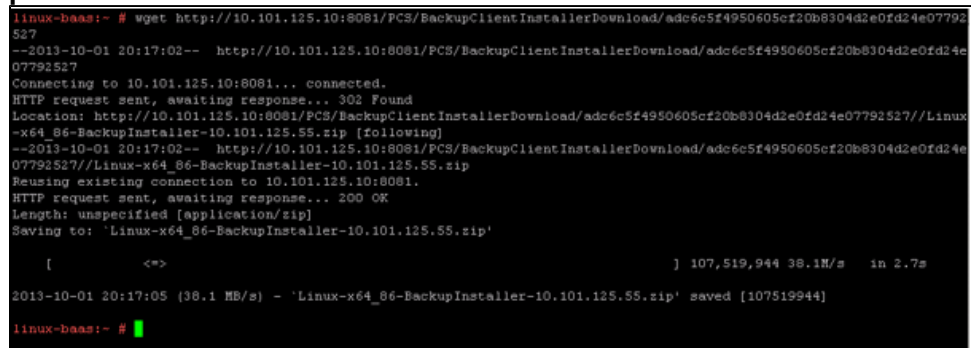

3. **Type the following commands:**

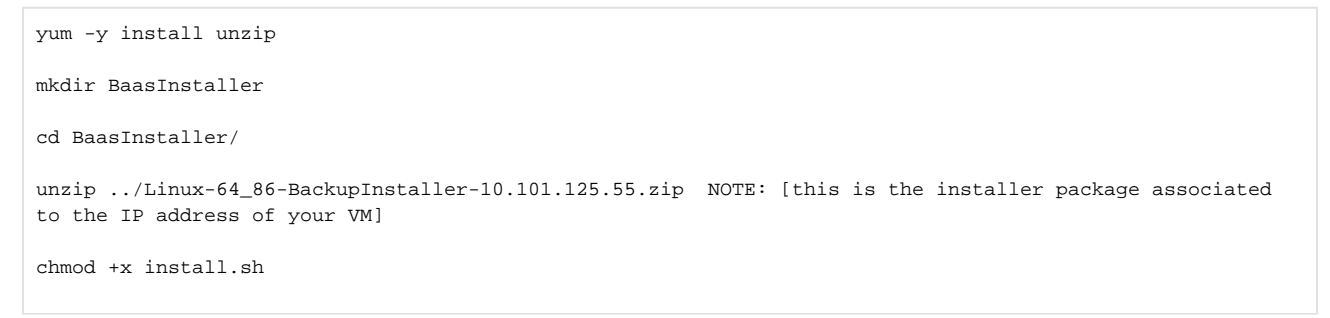

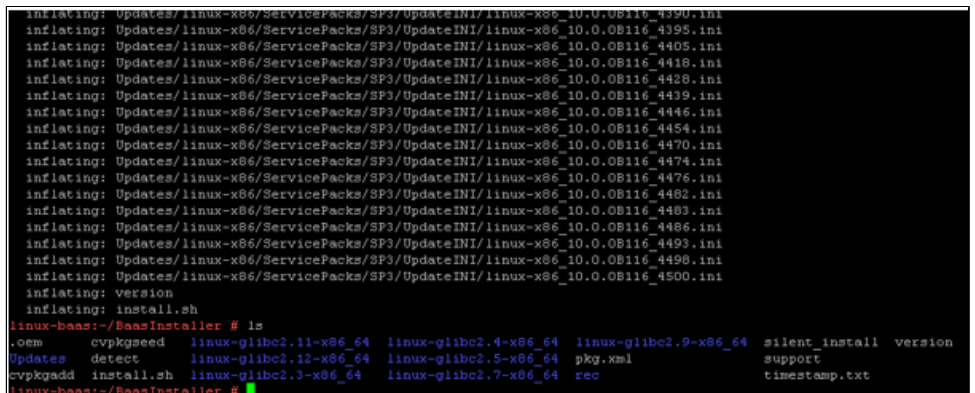

4. **Finally, enter:**

./install.sh

**Cloud Backup installation will begin. The installer is expected to stay on the screen for up to 15 minutes as it progresses. Please be patient and don't interrupt the procedure:**

5. **Once the process is completed, you will see this on the screen of your Linux VM -> Install of the above modules completed successfully:**

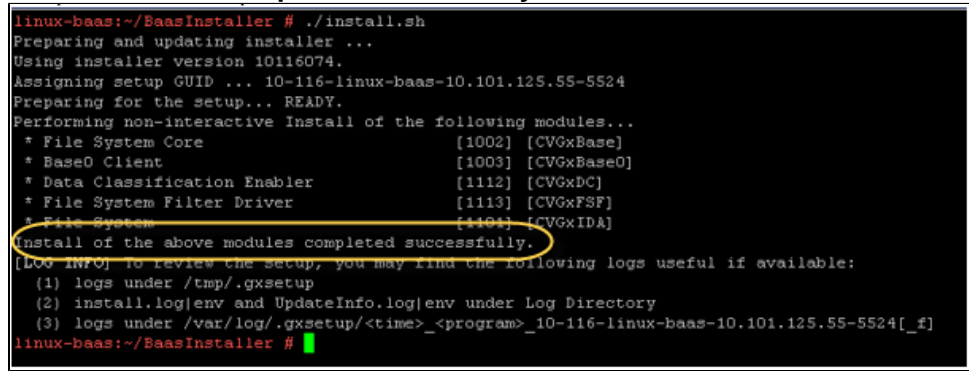

6. **Now that the Backup Client is installed on your Linux Server, go back to the Service Portal to select the server onto which you just installed the Backup Client:**

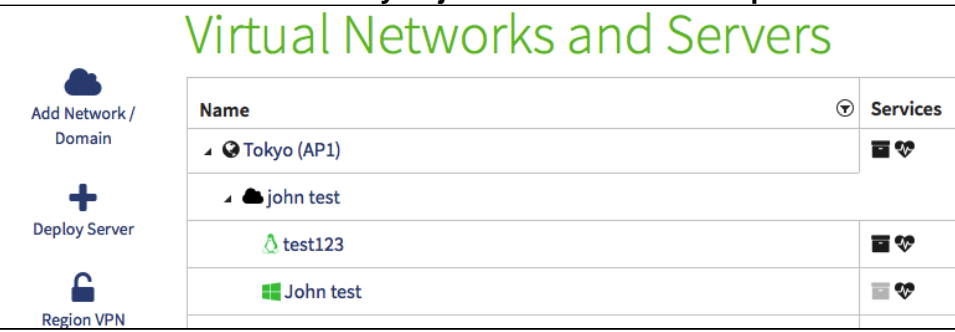

7. **The Backup Client will show a status of ACTIVE in the Backup Client list. It may take 10-30 minutes for the status to be updated.**

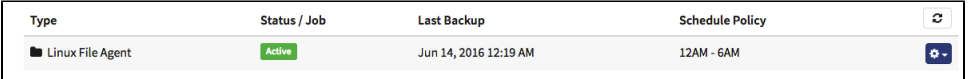

- [Cloud Backup How Scheduled Maintenance is Performed](https://docs.mcp-services.net/display/CCD/Cloud+Backup+-+How+Scheduled+Maintenance+is+Performed)
- [Cloud Backup Introduction](https://docs.mcp-services.net/display/CCD/Cloud+Backup+-+Introduction)
- [How to Notify CloudControl of a Change to the IP Addresses of a NIC in a MCP 2.0 Data Center](https://docs.mcp-services.net/display/CCD/How+to+Notify+CloudControl+of+a+Change+to+the+IP+Addresses+of+a+NIC+in+a+MCP+2.0+Data+Center)
- [Cloud Backup How to Create a Backup Usage Report](https://docs.mcp-services.net/display/CCD/Cloud+Backup+-+How+to+Create+a+Backup+Usage+Report)
- [Introduction to Cloud Backup Metering and Billing](https://docs.mcp-services.net/display/CCD/Introduction+to+Cloud+Backup+Metering+and+Billing)